## **Family History Level 6 Self-Training**

With the coronavirus lock down, perhaps it is an appropriate time to sharpen your family history "chops". Fortunately again, Bob Lathen of the Littleton Family History Center has outdone himself by revising previous training modules. His newly revised <a href="Level 6 Training">Level 6 Training</a> teaches us how to use the **Snipping Tool** sin Windows how to add portraits, pictures and documents to Person Pages of **your ancestors!** This valuable tool helps when you discover a yearbook picture of your parents or when you discover a picture or document in Find-a-Grave or on Google etc. that you would like to attach as a Memory to one of your ancestors! Previously, Bob updated his <a href="Level 5 training">Level 5 training</a> tutorial on how to add **your** "**Self-Portrait**" to **Your Person Page** in FamilySearch (FS).

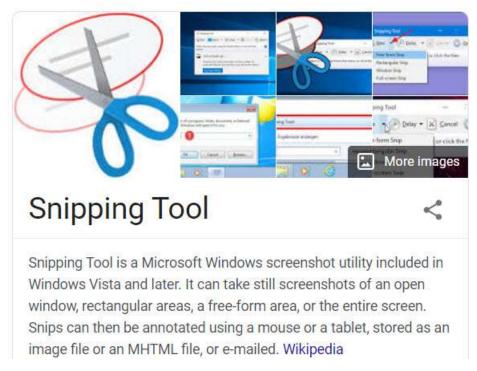

Here are some self-paced tutorials for additional study. See their URLs respectively correlate to the graphics cited below from left to right.

## Videos

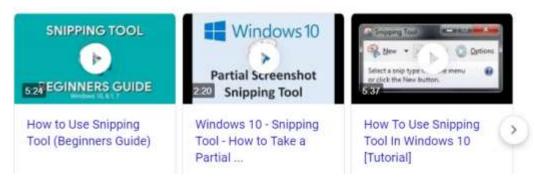

https://www.youtube.com/watch?v=20932t8-k2A

https://www.youtube.com/watch?v=O 55eg00H-w

https://www.youtube.com/watch?v=DeOglvucFK4